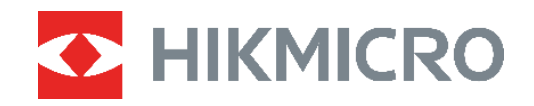

# Cámara térmica Manual de usuario **ECO&ECO-V**

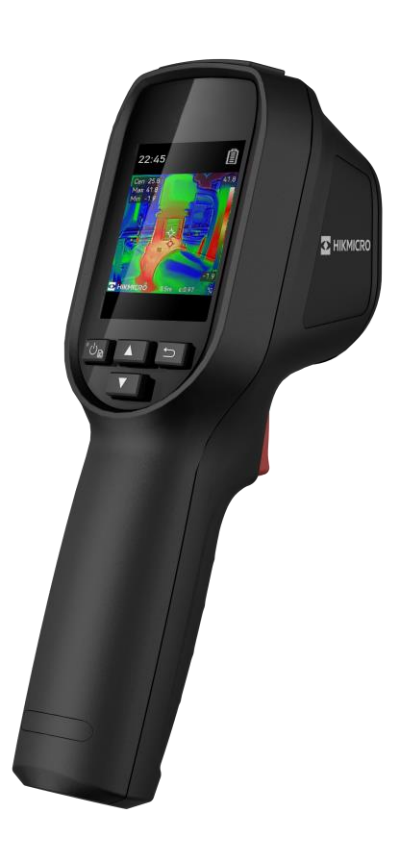

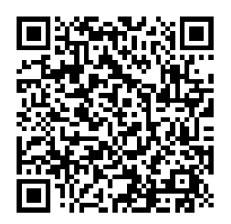

**Contáctenos**

## **INSTRUCCIONES DE SEGURIDAD**

Los símbolos que se pueden encontrar en este documento se definen del siguiente modo.

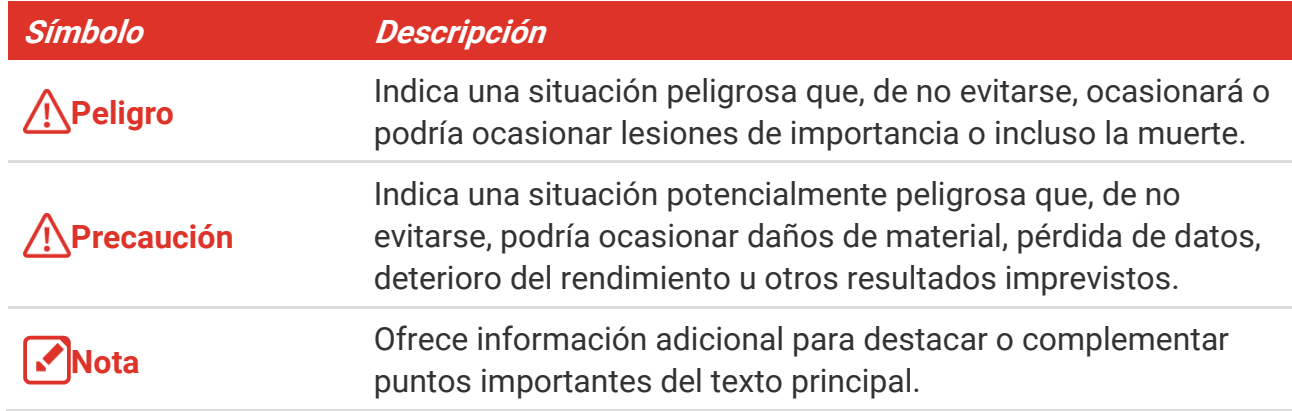

Estas instrucciones están destinadas a garantizar que el usuario pueda utilizar el producto correctamente para evitar peligros o pérdidas materiales. Lea detenidamente toda la información de seguridad antes de usar el dispositivo.

#### **Leyes y normativas**

 El uso del producto ha de cumplir estrictamente con las normas de seguridad eléctrica locales.

#### **Transporte**

- Guarde el dispositivo en su paquete original o en uno similar cuando lo transporte.
- Guarde el embalaje para uso futuro. En el caso de que ocurra algún fallo, deberá devolver el dispositivo a la fábrica con el envoltorio original. En caso de transporte sin el envoltorio original podría resultar en daños en el dispositivo y la empresa no se hará responsable.
- No deje caer el producto ni lo someta a impactos físicos. Mantenga el dispositivo alejado de interferencias magnéticas.

#### **Fuente de alimentación**

- $\bullet$  La tensión de entrada debe cumplir con la fuente de alimentación limitada (5 V CC, 2 A) según el estándar IEC62368. Consulte las especificaciones técnicas para obtener información detallada.
- Asegúrese de que el enchufe esté correctamente conectado a la toma de corriente.
- NO conecte múltiples dispositivos a un mismo adaptador de corriente, para evitar el sobrecalentamiento y los riesgos de incendio por sobrecarga.
- Utilice el adaptador eléctrico de un fabricante autorizado. Consulte las especificaciones técnicas del producto para conocer los requisitos eléctricos detallados.

#### **Batería**

- ◆ PRECAUCIÓN: Riesgo de explosión si se reemplaza la batería por otra de tipo incorrecto. Cámbiela únicamente por otra del mismo tipo o equivalente. Deshágase de las baterías usadas conforme a las instrucciones proporcionadas por el fabricante de la batería.
- ◆ Una sustitución inadecuada de la batería por otra de tipo incorrecto podría inhabilitar alguna medida de protección (por ejemplo, en el caso de algunas baterías de litio).
- No arroje la batería al fuego ni la meta en un horno caliente, ni intente aplastar o cortar mecánicamente la batería, ya que podría explotar.
- No deje la batería en lugares con temperaturas extremadamente altas, ya que podría explotar o tener fugas de líquido electrolítico o gas inflamable.
- No permita que la batería quede expuesta a una presión de aire extremadamente baja, ya que podría explotar o tener fugas de líquido electrolítico o gas inflamable.
- Deshágase de las baterías usadas conforme a las instrucciones proporcionadas por el fabricante de la batería.
- ◆ La batería integrada no puede ser desmontada. Póngase en contacto con el fabricante para solicitar las reparaciones necesarias.
- Para almacenar la batería durante un periodo prolongado, compruebe que esté completamente cargada cada medio año para garantizar la calidad de la misma. De lo contrario, podrían ocurrir daños.
- Use una batería provista por un fabricante cualificado. Consulte las especificaciones técnicas del producto para conocer los requisitos detallados de la batería.
- No cargue otros tipos de baterías con el cargador suministrado. Confirme que no haya material inflamable a menos de 2 m del cargador durante la carga.
- NO coloque la batería cerca de fuentes de calor o de fuego. Evite la luz directa del sol.
- NO se trague la batería para evitar quemaduras químicas.
- NO deje la batería al alcance de los niños.
- Cuando el dispositivo esté apagado y la batería completamente cargada, los ajustes de tiempo se podrán guardar durante 60 días.
- El suministro eléctrico del adaptador estándar es de 5 V.

#### **Mantenimiento**

- ◆ Si el producto no funciona correctamente, por favor, póngase en contacto con su distribuidor o con el centro de servicio técnico más próximo. No nos haremos responsables de los problemas derivados de una reparación o mantenimiento no autorizados.
- Limpie suavemente el dispositivo con una gamuza limpia con una pequeña cantidad de etanol, si fuese necesario.
- ◆ Si se utiliza el equipo de una manera no especificada por el fabricante, la protección del dispositivo podría verse mermada.
- ◆ La cámara realizará periódicamente una autocalibración para optimizar la calidad de la imagen y la precisión de las mediciones. Durante este proceso, la imagen se detendrá

brevemente y se oirá un «clic» cuando el obturador se mueva delante del detector. La calibración automática será más frecuente durante el arranque o en ambientes muy fríos o cálidos. Se trata de un proceso normal para garantizar un rendimiento ó ptimo de la cámara.

#### **Servicio de calibración**

◆ Le recomendamos llevar el dispositivo para su calibración una vez al año. Póngase en contacto con su distribuidor local para obtener información sobre el mantenimiento. Para obtener más información sobre los servicios de calibración, consulte https://www.hikmicrotech.com/en/calibrationservices/2.

#### **Entorno de uso**

- Compruebe que el entorno de uso se adapte a los requisitos del dispositivo. La temperatura de funcionamiento oscila entre −10 °C y 50 °C, y la humedad de funcionamiento es del 95 % o inferior.
- Este dispositivo solo se puede utilizar de forma segura en zonas de hasta 2000 metros por encima del nivel del mar.
- ◆ Coloque el dispositivo en un entorno seco y con buena ventilación.
- NO exponga el dispositivo a radiaciones electromagnéticas o entornos polvorientos.
- NO oriente la lente hacia el sol ni a otras luces brillantes.
- Cuando utilice equipos láser, asegúrese de que el objetivo del dispositivo no quede expuesto al rayo láser ya que podría quemarse.
- NO oriente la lente hacia el sol ni a otras luces brillantes.
- El dispositivo es apto para su uso tanto en exteriores como en interiores, pero no lo exponga a condiciones de humedad.
- ◆ Su nivel de protección es IP 54.
- $\bullet$  El grado de contaminación es 2.

#### **Soporte técnico**

El portal<https://www.hikmicrotech.com/en/contact-us.html> le ayudará, como cliente de HIKMICRO, a obtener el máximo partido a sus productos HIKMICRO. El sitio le ofrece acceso a nuestro equipo de soporte, software y documentación, contactos de servicio, etc.

#### **Emergencia**

 Si hay presencia de humo, olores o ruidos procedentes del dispositivo, apague la alimentación inmediatamente, desenchufe el cable de alimentación y contacte con el servicio técnico.

#### **Advertencia sobre la luz láser suplementaria**

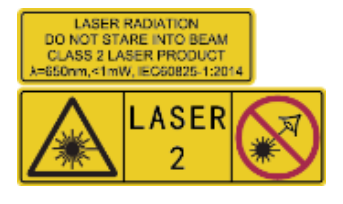

Advertencia: La radiación láser emitida por el dispositivo puede causar lesiones oculares, quemaduras cutáneas o inflamar sustancias. Evite la exposición directa de la luz láser a los ojos. Antes de activar la función de luz suplementaria, compruebe que no haya personas ni sustancias inflamables frente al objetivo

láser. La longitud de onda es de 650 nm y la tensión es inferior a 1 mW. El láser cumple con la normativa IEC60825-1:2014.

**Mantenimiento del láser**: No es necesario hacer ningún mantenimiento del láser de forma regular. Si el láser no funciona, el módulo del láser debe ser reemplazado en el taller bajo garantía. Apague el dispositivo al reemplazar el mó dulo del láser. Atenció n: el uso de los controles o los ajustes o la ejecución de procedimientos para otros propósitos que no se hayan especificado aquí, puede conllevar una exposición peligrosa a la radiación.

#### **Dirección de fabricación**

Habitación 313, Unidad B, Edificio 2, Carretera de Danfeng 399, Subdistrito de Xixing, Distrito de Binjiang, Hangzhou, Zhejiang 310052, China

Hangzhou Microimage Software Co., Ltd.

#### **AVISO DE CONFORMIDAD**

Los productos de las series térmicas podrían estar sujetos a controles de exportación en algunos países o regiones; entre ellos, por ejemplo, los Estados Unidos, la Unión Europea, el Reino Unido y/o otros países miembros del Arreglo de Wassenaar. Consulte con algún experto en cumplimiento normativo y legal o con las autoridades gubernamentales locales para cumplir con los requisitos de licencia de exportación necesarios si desea transferir, exportar o reexportar los productos de las series térmicas entre distintos países.

## **CONTENIDO**

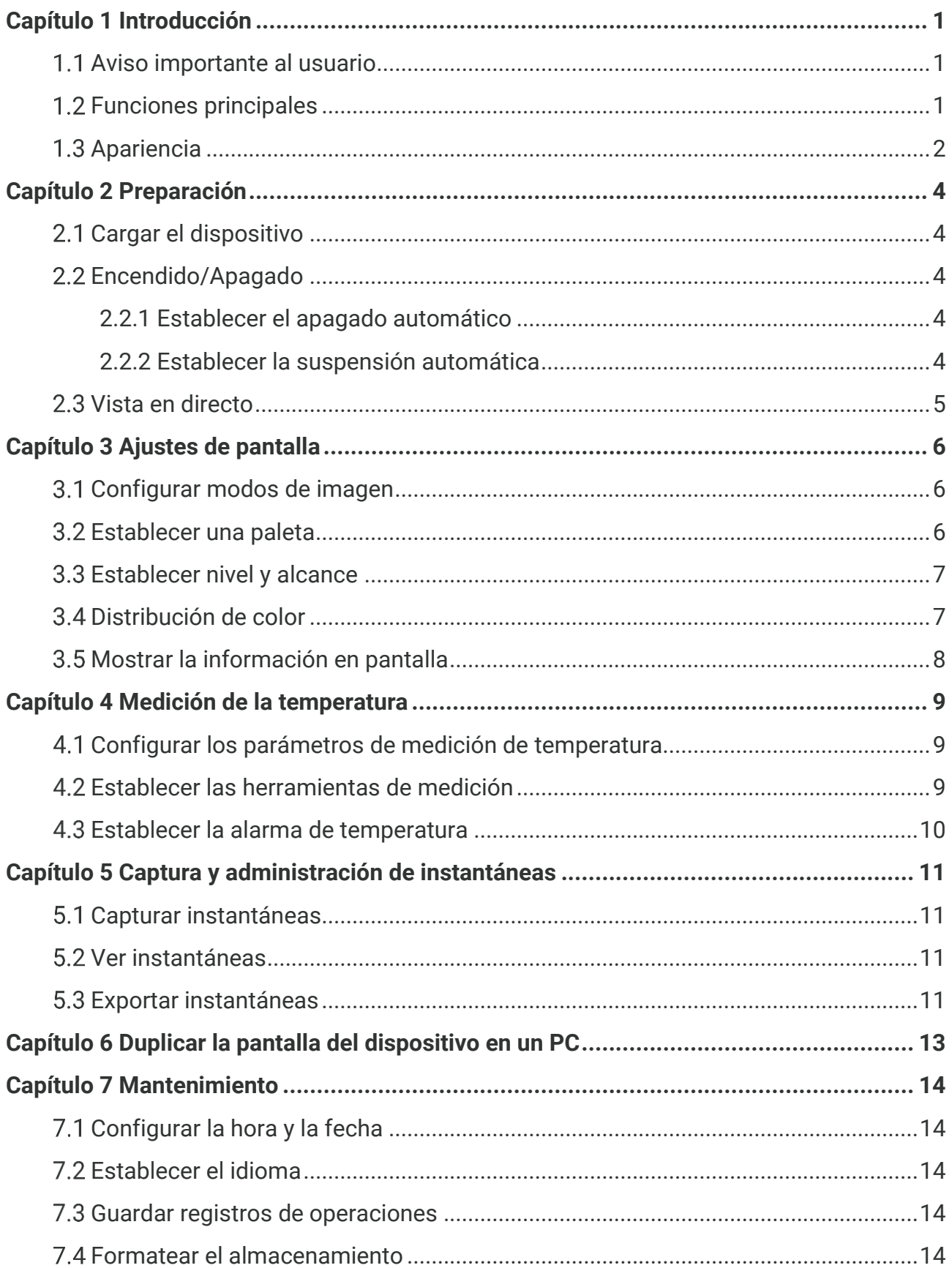

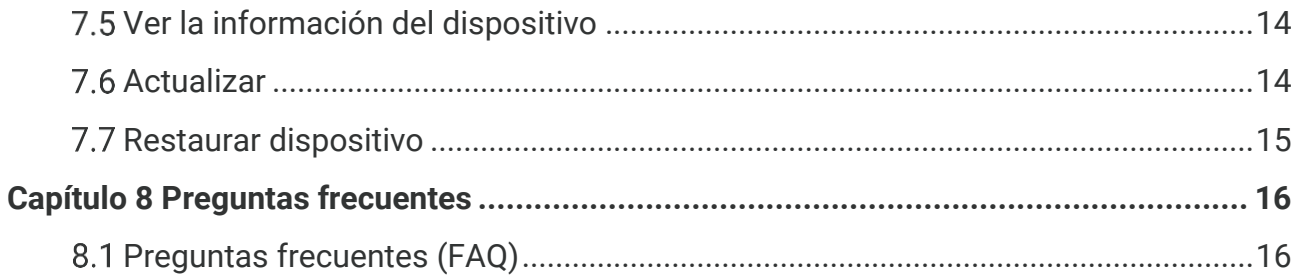

# **CAPÍTULO 1 INTRODUCCIÓ N**

### <span id="page-7-1"></span><span id="page-7-0"></span>**1.1 Aviso importante al usuario**

En este manual se describen y se explican las funciones de varios modelos de cámara. Como los modelos de cámara de una serie tienen funciones diferentes, este manual puede contener descripciones y explicaciones que no correspondan a su modelo de cámara en particular.

No todos los modelos de cámara de una serie son compatibles con las aplicaciones mó viles, el software y todas las funciones mencionadas (o no mencionadas) en este manual. Consulte los manuales de usuario de la aplicación y del software para obtener información más detallada.

Este manual se actualiza con regularidad. Esto significa que es posible que el manual no contenga información sobre las nuevas funciones del firmware, los clientes móviles y el software más recientes.

### <span id="page-7-2"></span>**Funciones principales**

#### **Medició n de la temperatura**

El dispositivo detecta la temperatura en tiempo real y la muestra en la pantalla.

#### **Paletas**

El dispositivo admite varias paletas, y puede elegir varias paletas para conseguir una imagen más viva.

#### **SuperIR**

El dispositivo admite **SuperIR** para realzar los contornos de los objetos y mejorar la visualización de las imágenes.

#### **Conexió n con el software cliente**

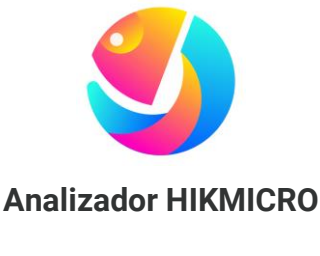

**Cliente de alarma UVC**

Descargue HIKMICRO Analyzer [\(https://www.hikmicrotech.com/en/industrial](https://www.hikmicrotech.com/en/industrial-products/hikmicro-analyzer-software.html)[products/hikmicro-analyzer-software.html\)](https://www.hikmicrotech.com/en/industrial-products/hikmicro-analyzer-software.html) para analizar las imágenes.

Descargue el cliente de alarma UVC [\(https://www.hikmicrotech.com/en/industrial](https://www.hikmicrotech.com/en/industrial-products/uvc-client/)[products/uvc-client/\)](https://www.hikmicrotech.com/en/industrial-products/uvc-client/) para transmitir la vista en directo y en tiempo real de la cámara.

**NOTA** No todos los modelos de cámara de esta serie son compatibles con las aplicaciones móviles, el software y todas las funciones mencionadas (o no mencionadas) en este manual. Consulte los manuales de usuario de la aplicación y del software para obtener información más detallada.

## <span id="page-8-0"></span>**Apariencia**

El aspecto y los componentes de los modelos de cámara pueden ser diferentes. Por favor, consulte la documentación que corresponda al producto en cuestión.

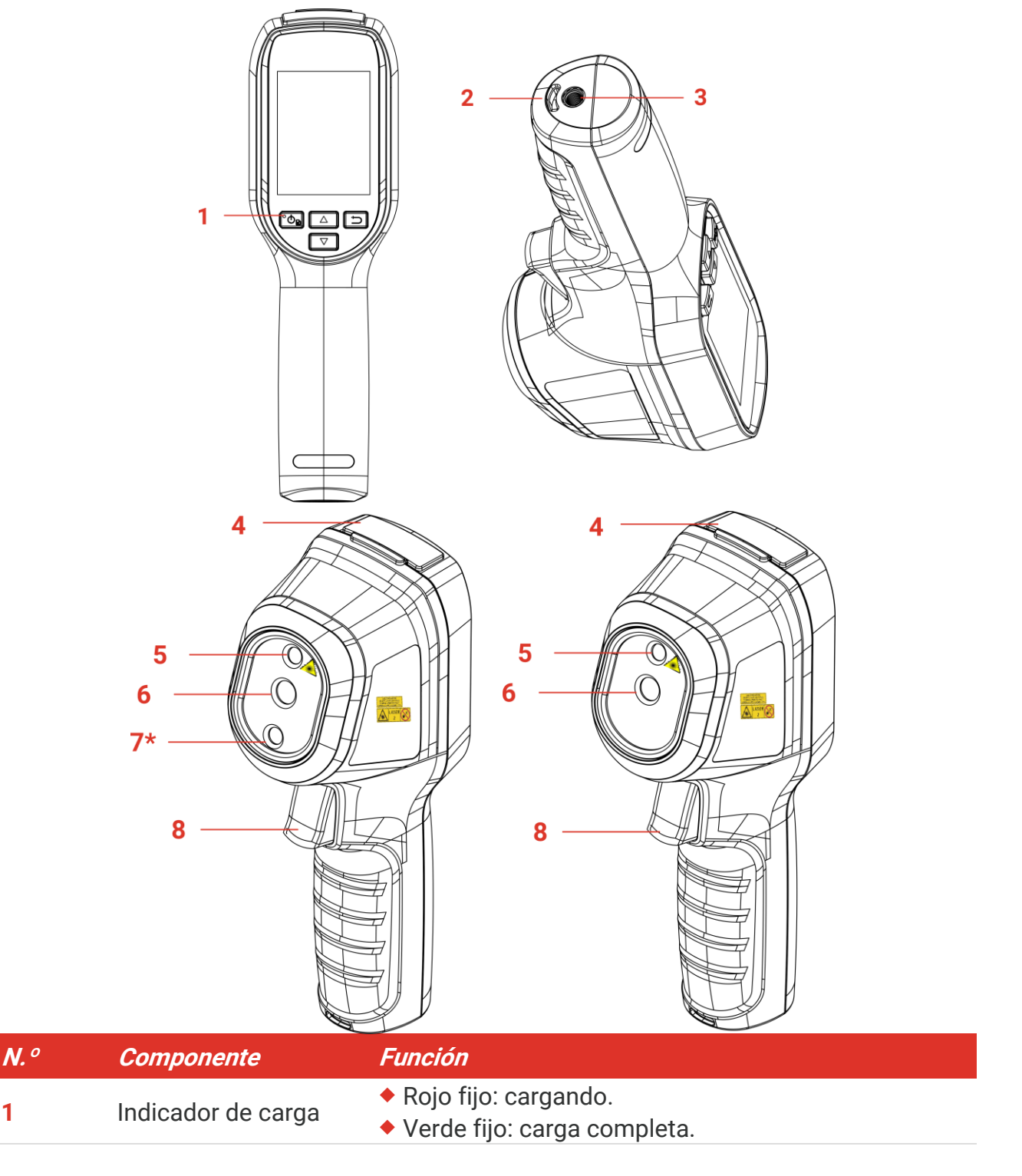

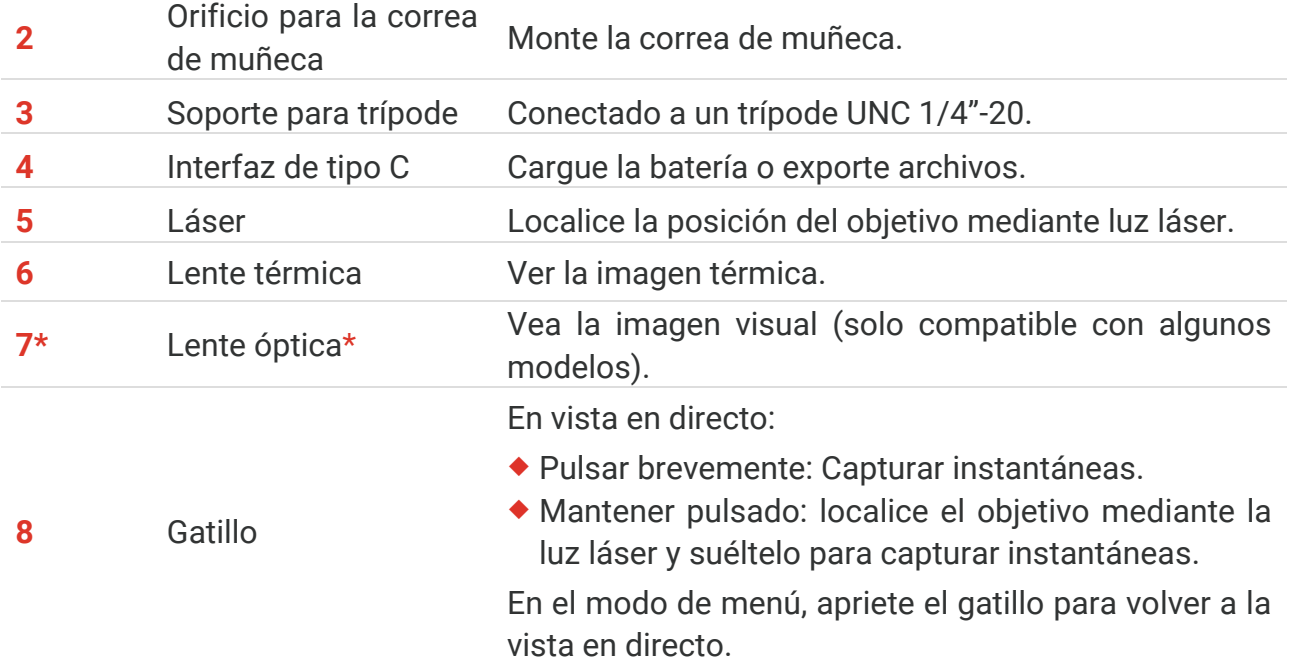

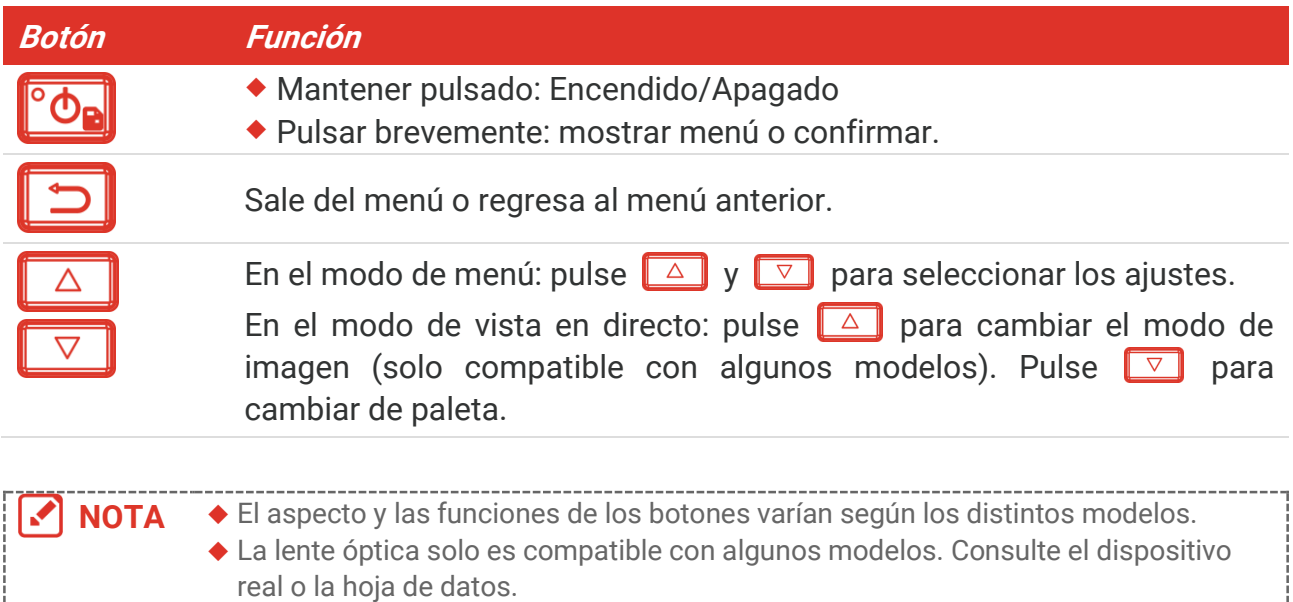

La señal de advertencia se encuentra junto al láser y a la izquierda del dispositivo.

### A Advertencia:

La radiación láser emitida por el dispositivo puede causar lesiones oculares, quemaduras cutáneas o inflamar sustancias. Evite la exposición directa de la luz láser a los ojos. Antes de activar la función de luz suplementaria, compruebe que no haya personas ni sustancias inflamables frente al objetivo láser. La longitud de onda es de 650 nm y la tensión es inferior a 1 mW. El láser cumple con la normativa IEC60825-1:2014.

## **CAPÍTULO 2 PREPARACIÓ N**

### <span id="page-10-1"></span><span id="page-10-0"></span>**Cargar el dispositivo**

Enchufe el cable USB incluido y conecte el dispositivo a la fuente de alimentación con un adaptador de corriente para cargar el dispositivo. No use cables USB-C a USB-C de otros fabricantes.

El adaptador de corriente (no incluido) debe cumplir las siguientes normas:

- ◆ Tensión/corriente de salida: 5 VCC/2 A
- Potencia de salida mínima: 10 W

Compruebe el estado de carga en el indicador de alimentación:

- Rojo fijo: carga normal
- Rojo intermitente: excepción de carga
- Verde fijo: carga completa

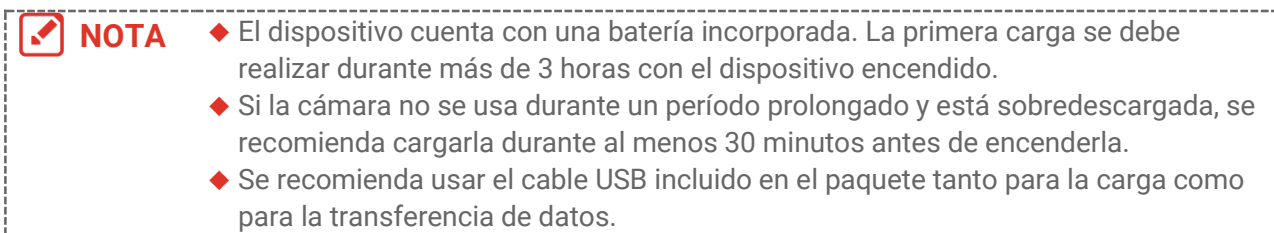

### <span id="page-10-2"></span>**Encendido/Apagado**

#### *Encendido*

Mantenga  $\partial$  pulsado durante más de seis segundos para encender el dispositivo. Puede observar el objetivo cuando la interfaz del dispositivo sea estable.

**NOTA** Pueden pasar al menos 30 segundos hasta que el dispositivo esté listo para su después de encenderlo.

#### *Apagar*

Con el dispositivo encendido, mantenga  $\partial$ a pulsado durante seis segundos para apagar el dispositivo.

### <span id="page-10-3"></span>**2.2.1 Establecer el apagado automático**

En la interfaz de vista en directo, pulse <sup>o</sup> e y vaya a Más ajustes > Apagado automático para establecer el tiempo de apagado automático del dispositivo según sea necesario.

### <span id="page-10-4"></span>**2.2.2 Establecer la suspensió n automática**

En la interfaz de vista en directo, pulse <sup>o</sup> e y vaya a **Más ajustes** > **Suspensión automática** para establecer el tiempo de espera antes de la suspensión automática. Cuando no se pulsa ningún botón del dispositivo durante un tiempo superior al tiempo de espera establecido, el dispositivo entra automáticamente en el modo de suspensión. Pulse un botón para reactivar el dispositivo.

### <span id="page-11-0"></span>**Vista en directo**

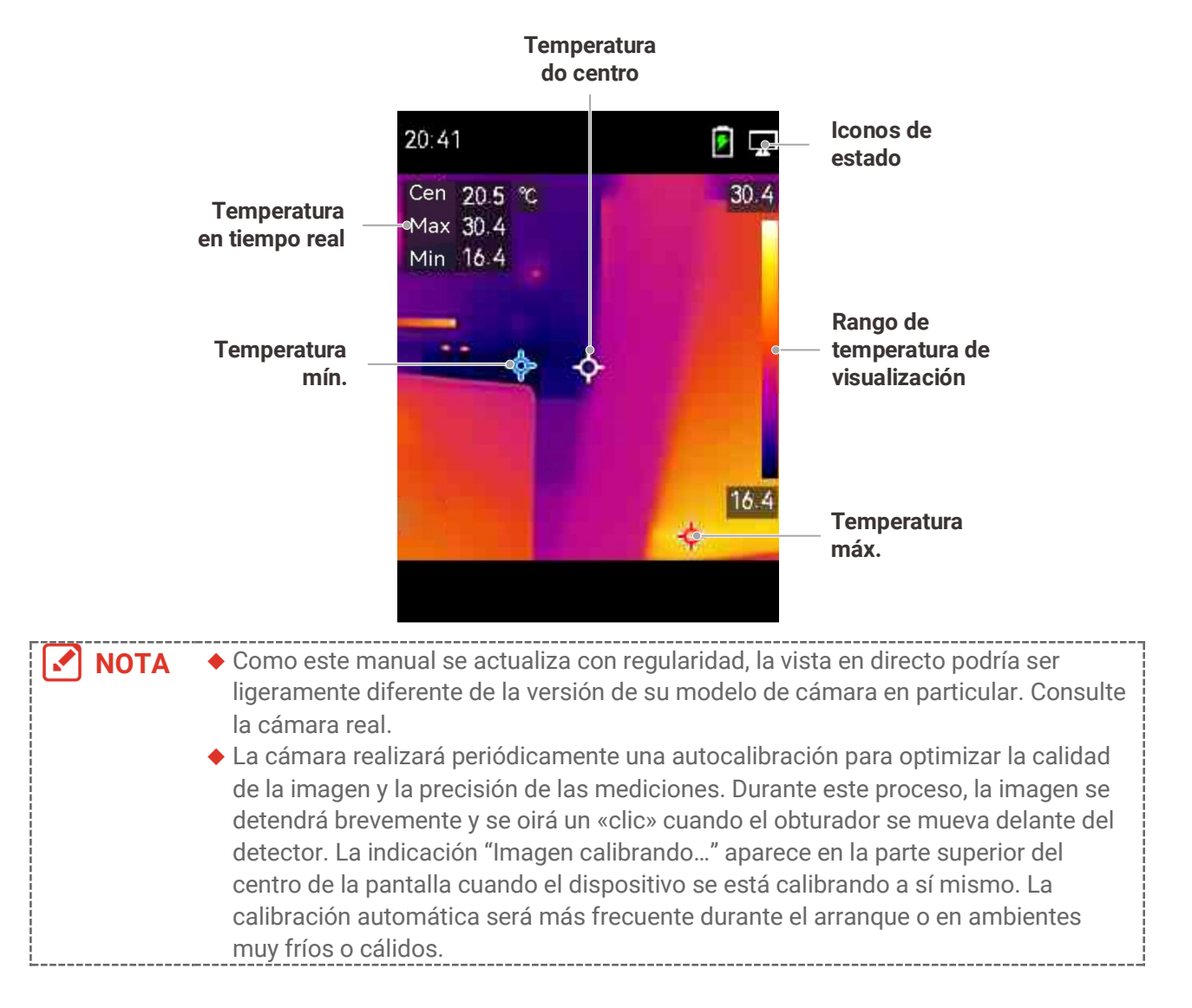

## <span id="page-12-0"></span>**CAPÍTULO 3 AJUSTES DE PANTALLA**

### <span id="page-12-1"></span>**Configurar modos de imagen**

Puede configurar los modos de imagen del dispositivo. **Modo de imagen** solo es compatible con algunos modelos. Consulte el dispositivo real o la hoja de datos.

- **1.** Seleccione un modo de imagen de las siguientes formas:
- Vaya a **Ajustes** > **Ajustes de imagen** > **Modo de imagen** y seleccione el modo de imagen preferido
- $\blacktriangleright$  Pulse  $\boxed{\triangle}$  en la vista en directo para alternar entre los modos de imagen.

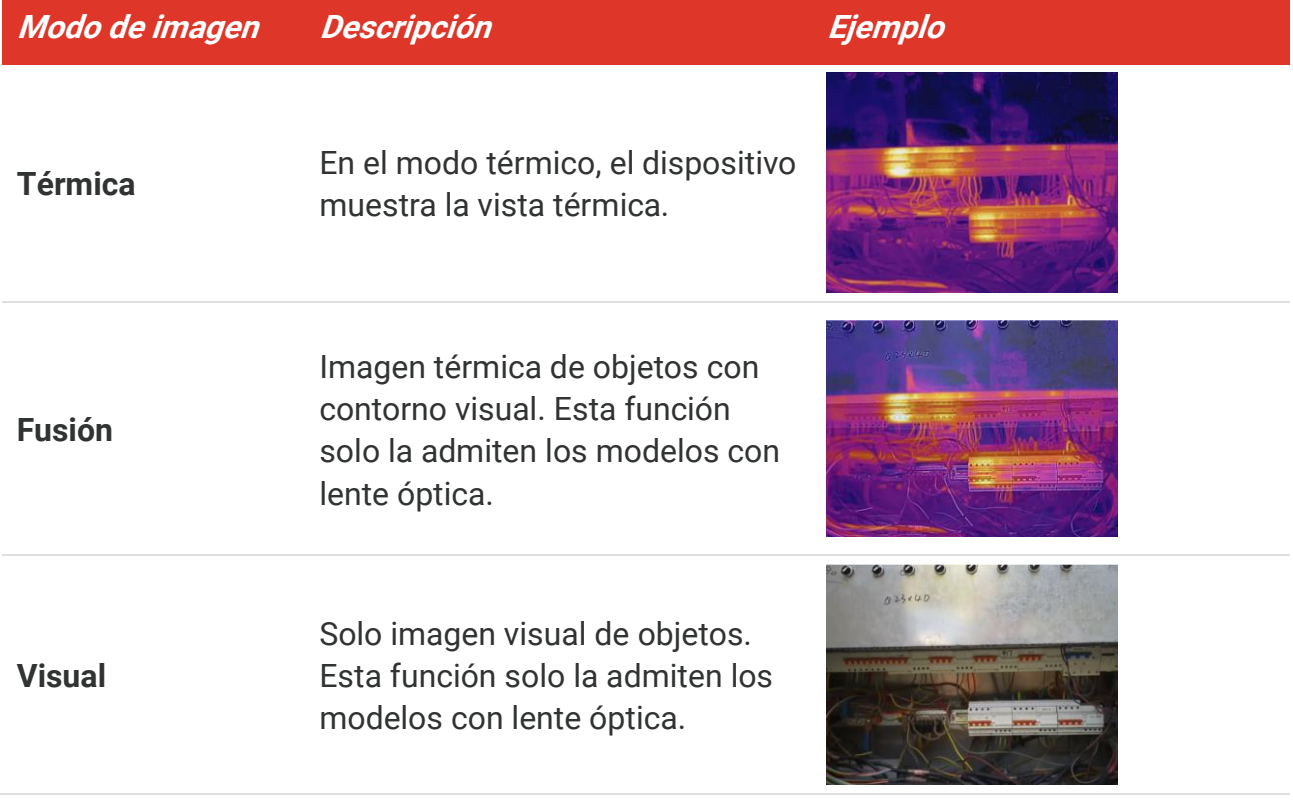

- **2.** Al seleccionar el modo de fusió n, es necesario seleccionar la distancia en **Ajustes de imagen > Corrección de paralaje** de acuerdo con la distancia al objetivo, para superponer mejor las imágenes térmicas y ópticas.
- <span id="page-12-2"></span>**3.** Pulse  $\boxed{5}$  para guardar y salir.

### **Establecer una paleta**

Las paletas le permiten seleccionar los colores que desee. Puede cambiar las paletas de las siguientes formas:

◆ Vaya a **Ajustes** > **Paletas**, seleccione la preferida y pulse **D** para guardar y salir.

<span id="page-13-0"></span> $\blacklozenge$  Pulse  $\boxed{\triangledown}$  en la lista en directo para alternar entre las paletas.

### **Establecer nivel y alcance**

Configure un rango de temperatura de pantalla y la paleta solo funcionará para los objetivos que se encuentren dentro de ese rango de temperatura. Puede obtener un mejor contraste de la imagen ajustando los parámetros de nivel y alcance.

- **1.** En la interfaz de vista en directo, pulse el botón **tola** para que aparezca el menú.
- **2.** Pulse  $\frac{\Delta}{\sqrt{y}}$  y seleccione **Nivel y rango**.
- **3.** Seleccione Modo de ajuste y pulse <sup>od</sup>e para cambiar entre el ajuste automático y el manual.
	- En modo **Automático**, el dispositivo ajustará el rango de temperatura de pantalla automáticamente.
	- En modo **Manual**, seleccione **Parámetros** para acceder a la interfaz de configuració n. Pulse <sup>o</sup> e para bloquear o desbloquear la temperatura máxima o la temperatura mínima y pulse  $\leftarrow$  para ajustar el valor desbloqueado. O bien, desbloquee la temperatura máxima y la temperatura mínima y pulse  $\frac{a}{\sqrt{2}}$  para aumentar o reducir los valores individuales mientras se mantiene el mismo rango de temperatura.
- <span id="page-13-1"></span>4. Pulse **para guardar y salir.**

### **Distribución de color**

La función de distribución de color proporciona diferentes efectos de visualización de imagen en el modo de Nivel y alcance automáticos. Se pueden seleccionar los modos de distribución de color Lineal e Histograma para las diferentes escenas de aplicación.

- **1.** Vaya a **Ajustes de imagen** > **Distribució n de color**.
- 2. Seleccione un modo de distribución del color.

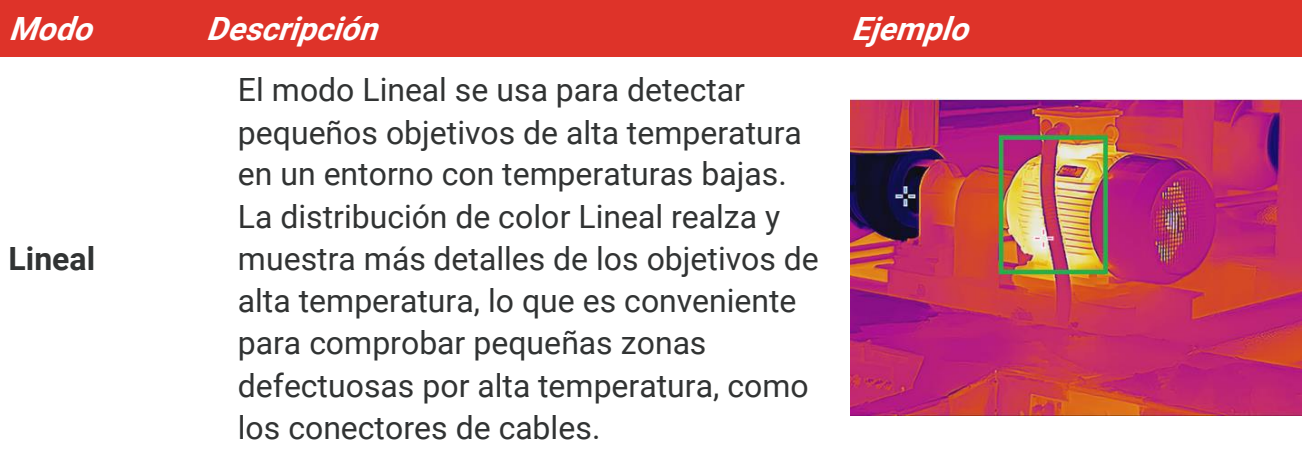

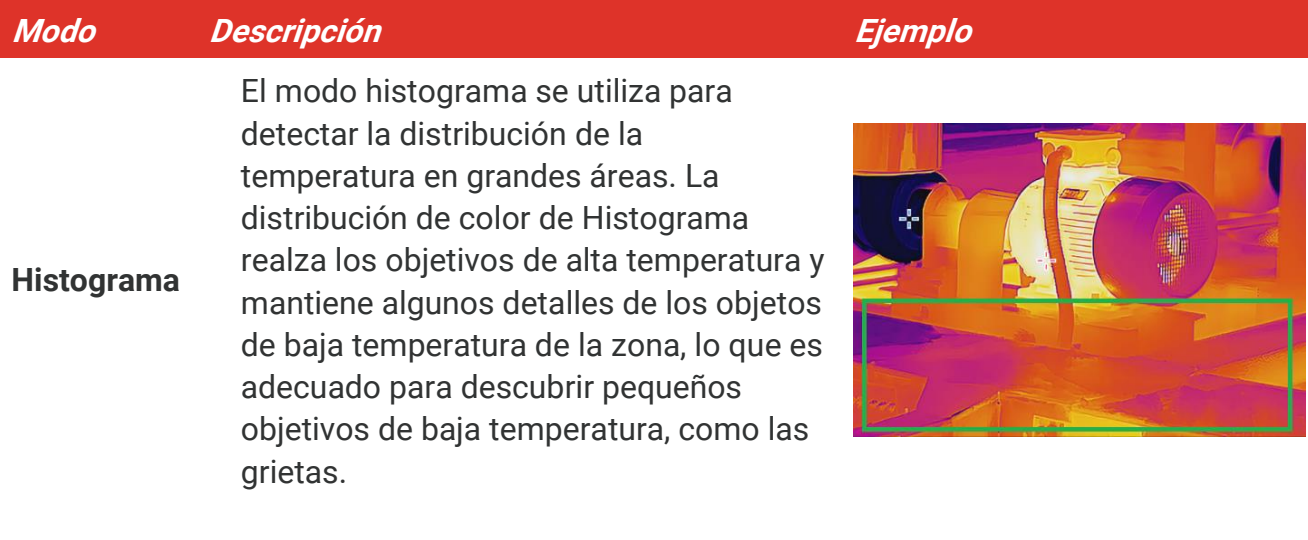

**3.** Toque  $\leq$  para guardar y salir.

**NOTA** Esta función solo se admite con la función Nivel y alcance en automático.

### <span id="page-14-0"></span>**Mostrar la información en pantalla**

Vaya a Ajustes > Ajustes de visualización para activar o desactivar la visualización de la información en pantalla.

- ◆ Parámetros: Parámetros de medición de la temperatura, como por ejemplo, emisividad del objetivo, unidad de temperatura, etc.
- **Logotipo de marca**: El logotipo de marca es un logotipo del fabricante que aparece en la zona inferior central de la pantalla.

## <span id="page-15-0"></span>**CAPÍTULO 4 MEDICIÓ N DE LA TEMPERATURA**

La función de medición de la temperatura proporciona la temperatura de la escena en tiempo real. El dispositivo muestra los resultados de la medición a la izquierda de la pantalla. Esta función está activada de forma predeterminada.

### <span id="page-15-1"></span>**Configurar los parámetros de medició n de temperatura**

Puede configurar los parámetros de medición de la temperatura para mejorar la precisión de la medición de la temperatura.

- **1.** En la interfaz de vista en directo, pulse el botón <sup>o</sup> e para que aparezca el menú.
- **2.** Pulse **para seleccionar los parámetros deseados.** 
	- ◆ Rango de temperatura: Seleccione el intervalo de medición de la temperatura. El dispositivo puede detectar la temperatura y cambiar el rango de medición de temperatura automáticamente en modo de Conmutación automática.
	- **Emisividad**: Habilite **Personalizado** y seleccione **Emisividad** para establecer la emisividad del objetivo como la eficacia en la emisión de energía como radiación térmica pulsando  $\frac{2}{\sqrt{2}}$ . O puede seleccionar una emisividad predeterminada.
	- **Distancia**: establecer la distancia entre el objetivo y el dispositivo.
	- ◆ Unidad: Vaya a Ajustes de pantalla > Unidad y pulse <sup>o</sup> De para establecer la unidad de temperatura.
- <span id="page-15-2"></span>**3.** Pulse  $\Box$  para guardar y salir.

### **Establecer las herramientas de medición**

El dispositivo mide la temperatura de toda la escena y puede mostrar el punto central, cálido y frío.

- **1.** En la interfaz de vista en directo, pulse el botón **tola** para que aparezca el menú.
- **2.** Pulse  $\frac{\Delta}{\sqrt{2}}$  y seleccione **Ajustes de pantalla**.
- **3.** Seleccione los puntos deseados para que aparezca la temperatura y pulse  $\left[\begin{array}{cc} \circ \bullet \\ \circ \bullet \end{array}\right]$  para habilitarlos.
	- **Caliente**: muestra el punto caliente de la escena y la temperatura máxima.
	- **Frío**: muestra el punto frío de la escena y la temperatura mínima.
	- **Central**: muestra el punto central de la escena y la temperatura central.
- **4.** Pulse  $\boxed{5}$  para guardar y salir.

#### **Resultado**

El dispositivo muestra la temperatura en tiempo real en el lado superior izquierdo de la interfaz de vista en directo.

### <span id="page-16-0"></span>**Establecer la alarma de temperatura**

Establezca las reglas de alarma y el dispositivo emitirá una alarma cuando la temperatura active esa regla.

- **1.** En la interfaz de vista en directo, pulse el botón  $\left[\begin{array}{cc} \circ \bullet \\ \bullet \end{array}\right]$  para que aparezca el menú.
- **2.** Pulse  $\frac{2}{3}$  y seleccione **Alarma**.
- **3.** Pulse **<sup>o</sup>n** para habilitar la función.
- **4.** Seleccione Medición para configurar la regla de alarma. Seleccione Umbral de alarma para configurar la temperatura límite.
- **5.** Pulse  $\boxed{\supset}$  para guardar y salir.

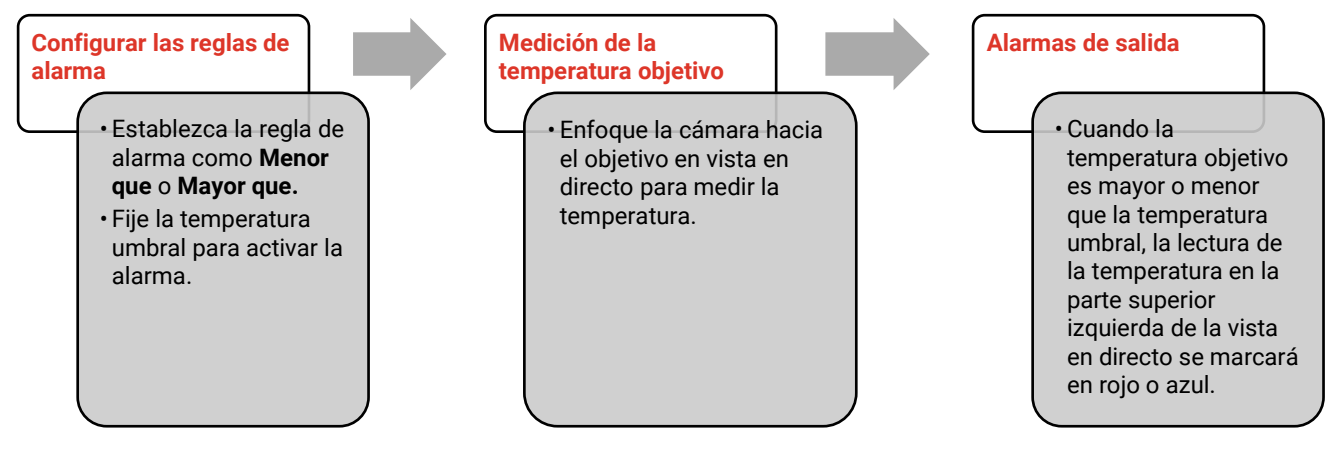

## <span id="page-17-0"></span>**CAPÍTULO 5 CAPTURA Y ADMINISTRACIÓ N DE INSTANTÁ NEAS**

### <span id="page-17-1"></span>**Capturar instantáneas**

Puede capturar instantáneas en la vista en directo. La instantánea se guardará automáticamente en los álbumes.

- **1.** En la interfaz de vista en directo, puede capturar instantáneas de las siguientes formas:
	- Pulse el gatillo en la vista en directo para capturar instantáneas.
	- Mantenga pulsado el gatillo en la vista en directo para localizar el objetivo con la luz láser y suéltelo para capturar instantáneas.

**NOTA** Vaya a **Más ajustes > Láser** para encender o apagar la luz láser. No puede capturar instantáneas si el dispositivo está conectado al ordenador.

- **2. Opcional**: Vaya a **Ajustes** > **SuperIR** y habilite **SuperIR** en el menú antes de la captura para mejorar los contornos de los objetos en las instantáneas.
- **3. Opcional:** Si quiere guardar una imagen visual por separado, habilite **Guardar imagen visual** en **Ajustes** > **Ajustes de captura** (solo compatible con los modelos con lente ó ptica).

### <span id="page-17-2"></span>**Ver instantáneas**

- **1.** En la interfaz de vista en directo, pulse el botón  $\left[\begin{array}{c} \circ \bullet \\ \circ \bullet \end{array}\right]$  para que aparezca el menú.
- 2. Pulse **De** para entrar en el álbum.
- **3.** Pulse  $\Rightarrow$  para seleccionar la imagen y pulse  $\circ$  para verla.
- 4. **Opcional**: Pulse  $\degree$ o<sub>n</sub> para eliminar la imagen en la interfaz de visualización de imágenes. Pulse  $\frac{\Delta}{\sqrt{2}}$  para cambiar de imagen.
- <span id="page-17-3"></span>5. Pulse **D** para salir.

### **Exportar instantáneas**

- **1.** Conecte el dispositivo a su PC con el cable USB incluido y seleccione el modo **Unidad USB** en la indicación del dispositivo.
- **2.** Abra el disco detectado, y copie y pegue los archivos en el PC para verlos.
- **3.** Desconecte el dispositivo del PC.

И

**NOTA** Durante la primera conexión, el controlador se instalará automáticamente.

## <span id="page-19-0"></span>**CAPÍTULO 6 DUPLICAR LA PANTALLA DEL DISPOSITIVO EN UN PC**

El dispositivo admite la transmisión de la pantalla al ordenador mediante un software cliente basado en el protocolo UVC o un reproductor. Es posible conectar el dispositivo al PC con el cable USB incluido y transmitir la vista en directo del dispositivo al PC.

**1.** Descargue el software cliente basado en el protocolo UVC de nuestra página web oficial:

<https://www.hikmicrotech.com/en/industrial-products/uvc-client/>

- **2.** Conecte el dispositivo a su PC con el cable USB incluido y seleccione **Proy. pantalla**  USB en la indicación del dispositivo como modo USB. No se permite la exportación de archivos mediante conexión USB si está duplicando la pantalla.
- **3.** Abra el cliente de alarma de la UVC en su PC

## **CAPÍTULO 7 MANTENIMIENTO**

### <span id="page-20-1"></span><span id="page-20-0"></span>**Configurar la hora y la fecha**

**En la interfaz de vista en directo, pulse** <sup>o</sup> e y vaya a Ajustes de pantalla > Hora y fecha para establecer la información.

### <span id="page-20-2"></span>**Establecer el idioma**

<span id="page-20-3"></span>Vaya a **Más ajustes** > **Idioma** para seleccionar el idioma deseado.

### **Guardar registros de operaciones**

El dispositivo puede recopilar sus registros de operaciones y guardarlos en el almacén solo para la resolución de problemas. Puede activar o desactivar esta función en Ajustes > **Más ajustes** > **Guardar registros**.

Puede conectar la cámara al PC con el cable USB-C a USB-A suministrado y seleccionar Unidad USB como modo USB en la cámara para exportar los registros de operaciones en el directorio raíz de la cámara, si fuera necesario.

### <span id="page-20-4"></span>**Formatear el almacenamiento**

- **1.** En la interfaz de vista en directo, pulse **outly** y vaya a **Más ajustes > Formatear almacenamiento**.
- **2.** Pulse  $\left[\begin{matrix}\infty\\0\end{matrix}\right]$  y seleccione **OK** para iniciar el formateo del almacenamiento.

**NOTA** Formatee el almacenamiento antes del primer uso.

### <span id="page-20-5"></span>**Ver la información del dispositivo**

Vaya a **Más ajustes** > **Acerca de** para ver la informació n detallada de la cámara, como la versión del firmware, el número de serie, etc.

## <span id="page-20-6"></span>**7.6 Actualizar**

#### **Antes de empezar:**

Descargue primero el archivo de actualización en la página web oficial.

- **1.** Conecte el dispositivo a su PC con el cable USB incluido y seleccione **Unidad USB** como modo USB en la indicación del dispositivo.
- 2. Copie el archivo de actualización y reemplácelo en el directorio raíz del dispositivo.
- **3.** Desconecte el dispositivo del PC.
- **4.** Apague y encienda el dispositivo y este se actualizará automáticamente. Podrá ver el progreso de la actualización en la interfaz principal.

**NOTA** Tras la actualización, el dispositivo se reiniciará automáticamente. Puede ver la versió n actual en **Más ajustes** > **Acerca de**. 

### <span id="page-21-0"></span>**Restaurar dispositivo**

En la interfaz de vista en directo, pulse <sup>⊙</sup>oa, y vaya a **Más ajustes > Restaurar dispositivo** para inicializar el dispositivo y restablecer los ajustes predeterminados.

## <span id="page-22-0"></span>**CAPÍTULO 8 PREGUNTAS FRECUENTES**

### <span id="page-22-1"></span>**Preguntas frecuentes (FAQ)**

Escanee el siguiente có digo QR para obtener las preguntas frecuentes del dispositivo.

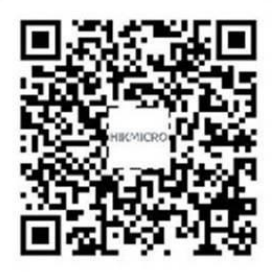

## **INFORMACIÓN LEGAL**

#### **© Hangzhou Microimage Software Co., Ltd. Todos los derechos reservados.**

#### **Sobre este manual**

Este manual incluye las instrucciones de utilización y gestión del producto. Las figuras, gráficos, imágenes y cualquier otra información que encontrará en lo sucesivo tienen únicamente fines descriptivos y aclaratorios. La información incluida en el manual está sujeta a cambios, sin aviso previo, debido a las actualizaciones de software u otros motivos. Encuentre la última versión de este manual en la página web de HIKMICRO (**[http://www.hikmicrotech.com/es/](http://www.hikmicrotech.com/)**).

Utilice este manual con la guía y asistencia de profesionales capacitados en el soporte del producto.

#### **Marcas registradas**

**C HIKMICRO** y otras marcas comerciales y logotipos de HIKMICRO son propiedad de HIKMICRO en diferentes jurisdicciones.

Las demás marcas comerciales y logotipos mencionados son propiedad de sus respectivos dueños.

#### **Descargo de responsabilidad**

EN LA MEDIDA MÁ XIMA PERMITIDA POR LAS LEYES APLICABLES, ESTE MANUAL Y EL PRODUCTO DESCRITO —INCLUIDOS SU HARDWARE, SOFTWARE Y FIRMWARE— SE SUMINISTRAN «TAL CUAL» Y «CON TODOS SU FALLOS Y ERRORES». HIKMICRO NO OFRECE GARANTÍAS, EXPLÍCITAS O IMPLÍCITAS, INCLUIDAS, A MODO MERAMENTE ENUNCIATIVO MAS NO LIMITATIVO, AQUELLAS DE COMERCIABILIDAD, CALIDAD SATISFACTORIA O IDONEIDAD PARA UN PROPÓ SITO EN PARTICULAR. EL USO QUE HAGA DEL PRODUCTO CORRE BAJO SU ÚNICO RIESGO. EN NINGÚN CASO, HIKMICRO PODRÁ CONSIDERARSE RESPONSABLE ANTE USTED DE NINGÚN DAÑO ESPECIAL, CONSECUENTE, INCIDENTAL O INDIRECTO, INCLUYENDO, ENTRE OTROS, DAÑOS POR PÉRDIDAS DE BENEFICIOS COMERCIALES, INTERRUPCIÓN DE LA ACTIVIDAD COMERCIAL, PÉ RDIDA DE DATOS, CORRUPCIÓ N DE LOS SISTEMAS O PÉ RDIDA DE DOCUMENTACIÓN, YA SEA POR INCUMPLIMIENTO DEL CONTRATO, AGRAVIO (INCLUYENDO NEGLIGENCIA), RESPONSABILIDAD DEL PRODUCTO O EN RELACIÓ N CON EL USO DEL PRODUCTO, INCLUSO CUANDO HIKMICRO HAYA RECIBIDO UNA NOTIFICACIÓN DE LA POSIBILIDAD DE DICHOS DAÑOS O PÉRDIDAS.

USTED RECONOCE QUE LA NATURALEZA DE INTERNET IMPLICA RIESGOS DE SEGURIDAD INHERENTES Y QUE HIKMICRO NO TENDRÁ NINGUNA RESPONSABILIDAD POR NINGÚN FUNCIONAMIENTO ANORMAL, FILTRACIONES DE PRIVACIDAD U OTROS DAÑ OS RESULTANTES DE ATAQUES CIBERNÉ TICOS, ATAQUES DE PIRATAS INFORMÁ TICOS, INFECCIONES DE VIRUS U OTROS RIESGOS DE SEGURIDAD PROPIOS DE INTERNET; NO OBSTANTE, HIKMICRO PROPORCIONARÁ EL APOYO TÉ CNICO OPORTUNO DE SER NECESARIO.

USTED ACEPTA USAR ESTE PRODUCTO DE CONFORMIDAD CON TODAS LAS LEYES APLICABLES Y SOLO USTED ES EL Ú NICO RESPONSABLE DE ASEGURAR QUE EL USO CUMPLA CON DICHAS LEYES. EN ESPECIAL, USTED ES RESPONSABLE DE USAR ESTE PRODUCTO DE FORMA QUE NO INFRINJA LOS DERECHOS DE TERCEROS, INCLUYENDO, A MODO ENUNCIATIVO, DERECHOS DE PUBLICIDAD, DERECHOS DE PROPIEDAD INTELECTUAL, DERECHOS RELATIVOS A LA PROTECCIÓ N DE DATOS Y OTROS DERECHOS RELATIVOS A LA PRIVACIDAD. NO UTILIZARÁ ESTE PRODUCTO PARA NINGÚN USO FINAL PROHIBIDO, INCLUYENDO EL DESARROLLO O LA PRODUCCIÓN DE ARMAS DE DESTRUCCIÓN MASIVA, EL DESARROLLO O PRODUCCIÓN DE ARMAS QUÍMICAS O BIOLÓ GICAS, NINGUNA ACTIVIDAD EN EL CONTEXTO RELACIONADO CON ALGÚN EXPLOSIVO NUCLEAR O EL CICLO DE COMBUSTIBLE NUCLEAR INSEGURO O EN APOYO DE ABUSOS DE LOS DERECHOS HUMANOS.

EN CASO DE HABER CONFLICTO ENTRE ESTE MANUAL Y LA LEGISLACIÓ N VIGENTE, ESTA ÚLTIMA PREVALECERÁ.

## **INFORMACIÓN NORMATIVA**

Estas cláusulas solo se aplican a los productos que lleven la marca o la información **correspondiente.**

#### **Declaración de conformidad de la UE**

Este producto y, cuando corresponda, los accesorios incluidos también tienen la marca "CE" y por tanto cumplen los estándares europeos armonizados enumerados bajo la directiva 2014/30/UE (CEM) y la directiva 2011/65/UE (RoHS).

Nota: Los productos con una tensión de entrada de 50 a 1000 VCA o de 75 a 1500 VCD cumplen con la directiva 2014/35/UE (LVD), y el resto de productos cumplen con la directiva 2001/95/CE (GPSD). Consulte la información de alimentación eléctrica específica como referencia.

En el caso de los dispositivos suministrados sin adaptador de corriente, utilice un adaptador de corriente de un fabricante cualificado. Consulte las especificaciones técnicas del producto para conocer los requisitos eléctricos detallados.

En el caso de los dispositivos suministrados sin batería, utilice una batería de un fabricante cualificado. Consulte las especificaciones técnicas del producto para conocer los requisitos detallados de la batería.

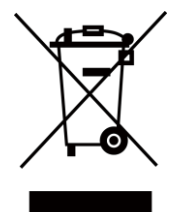

Directiva 2012/19/UE (directiva RAEE): En la Unión Europea, los productos marcados con este símbolo no pueden ser desechados en el sistema de basura municipal sin recogida selectiva. Para un reciclaje adecuado, entregue este producto en el lugar de compra del equipo nuevo equivalente o deshágase de él en el punto de recogida designado a tal efecto. Para más información visite: [www.recyclethis.info](http://www.recyclethis.info/)

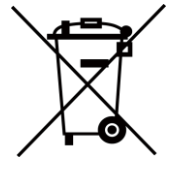

Directiva 2006/66/CE y su enmienda 2013/56/UE (directiva sobre baterías): Este producto lleva una batería que no puede ser desechada en el sistema municipal de basuras sin recogida selectiva dentro de la Unión Europea. Consulte la documentación del producto para ver la información específica de la batería. La batería lleva marcado este símbolo, que incluye unas letras indicando si contiene cadmio (Cd), plomo (Pb), o mercurio (Hg). Para un reciclaje adecuado, entregue la batería a su vendedor o llévela al punto de recogida de basuras designado a tal efecto. Para más información visite: [www.recyclethis.info](http://www.recyclethis.info/)

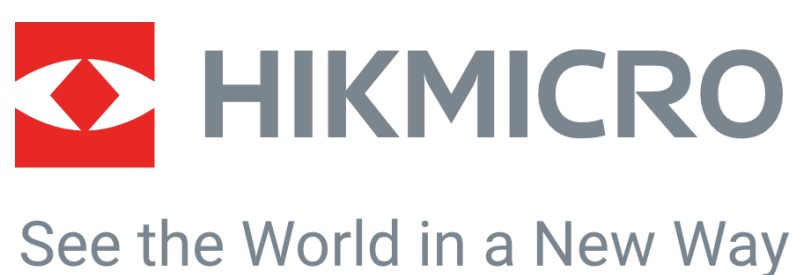

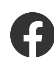

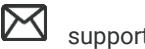

HIKMICRO Thermography **EX** support@hikmicrotech.com **EX** HIKMICRO Thermography

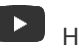

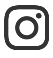

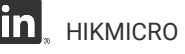

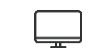

hikmicro\_thermography **in** HIKMICRO **https://www.hikmicrotech.com/** 

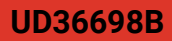